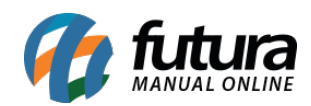

## **Sistema:** Futura Server

**Caminho:** Cadastros>Fiscal> Atualização em lote de informações fiscais

## **Referência:** FS50.3

**Versão:** 2020.04.20

**Como Funciona:** Esta tela é utilizada para atualizar *Base Legal/Pauta Fiscal, CEST* e tributações de grupos fiscais dos produtos. Para isso, acesse o caminho indicado acima e o sistema abrirá a tela abaixo:

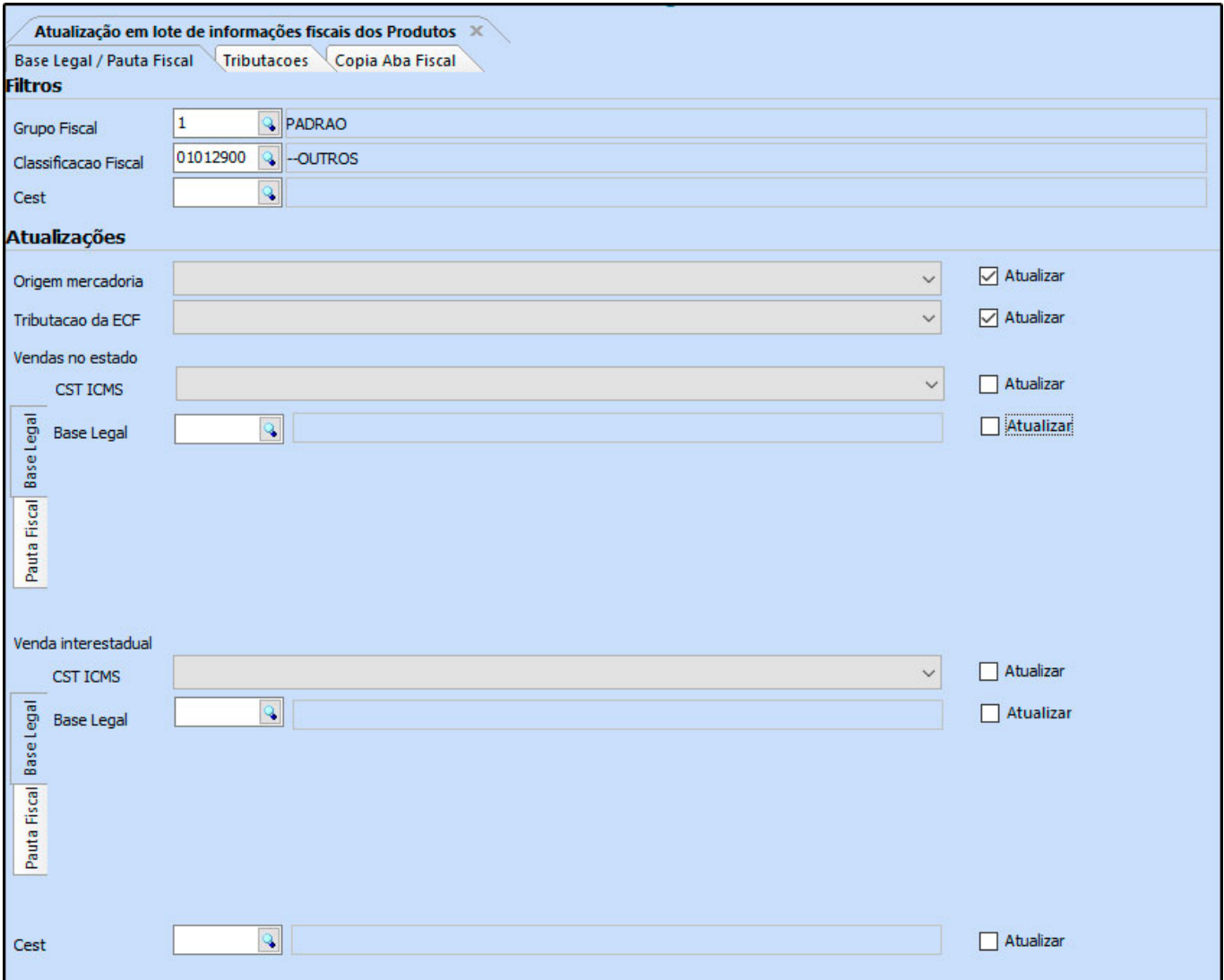

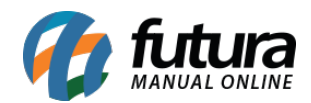

**Classificação Fiscal:** É um código que toda mercadoria deve conter e que agrupa os tipos de produtos, defina neste campo qual a classificação que será atualizada;

**Grupo Fiscal:** Neste campo defina o grupo fiscal utilizado;

**CEST:** O Código Especificador da Substituição Tributária é um código que identifica a mercadoria que está sujeita a substituição tributária.

## **Vendas no Estado e Vendas Interestaduais – Pauta Fiscal e Base Legal**

Para preencher as informações referentes as vendas feitas no estado e interestaduais é necessário verificar primeiro a existência da Pauta Fiscal e indica – lá no cadastro. Caso o produto não contenha Pauta Fiscal, deverá ser indicado a Base Legal.

*CST ICMS:* É o código que identifica a situação tributária do ICMS referente a mercadoria, como por exemplo: "60 – ICMS cobrado anteriormente por Substituição tributária e 10 – Tributada e com a cobrança do ICMS por substituição tributária"

*Base Legal:* Base legal é a descrição do produto mediante a legislação do estado dentro do ICMS- Substituição Tributária.

**Pauta Fiscal:** Pauta Fiscal é o preço máximo ou preço final para o consumidor de um determinado produto, definido por autoridade competente, ou seja, pelo próprio governo.

Após definir os campos selecione-os no campo *Atualizar* e clique no botão *Executar*

## *Aba Tributações*

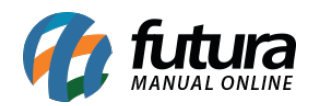

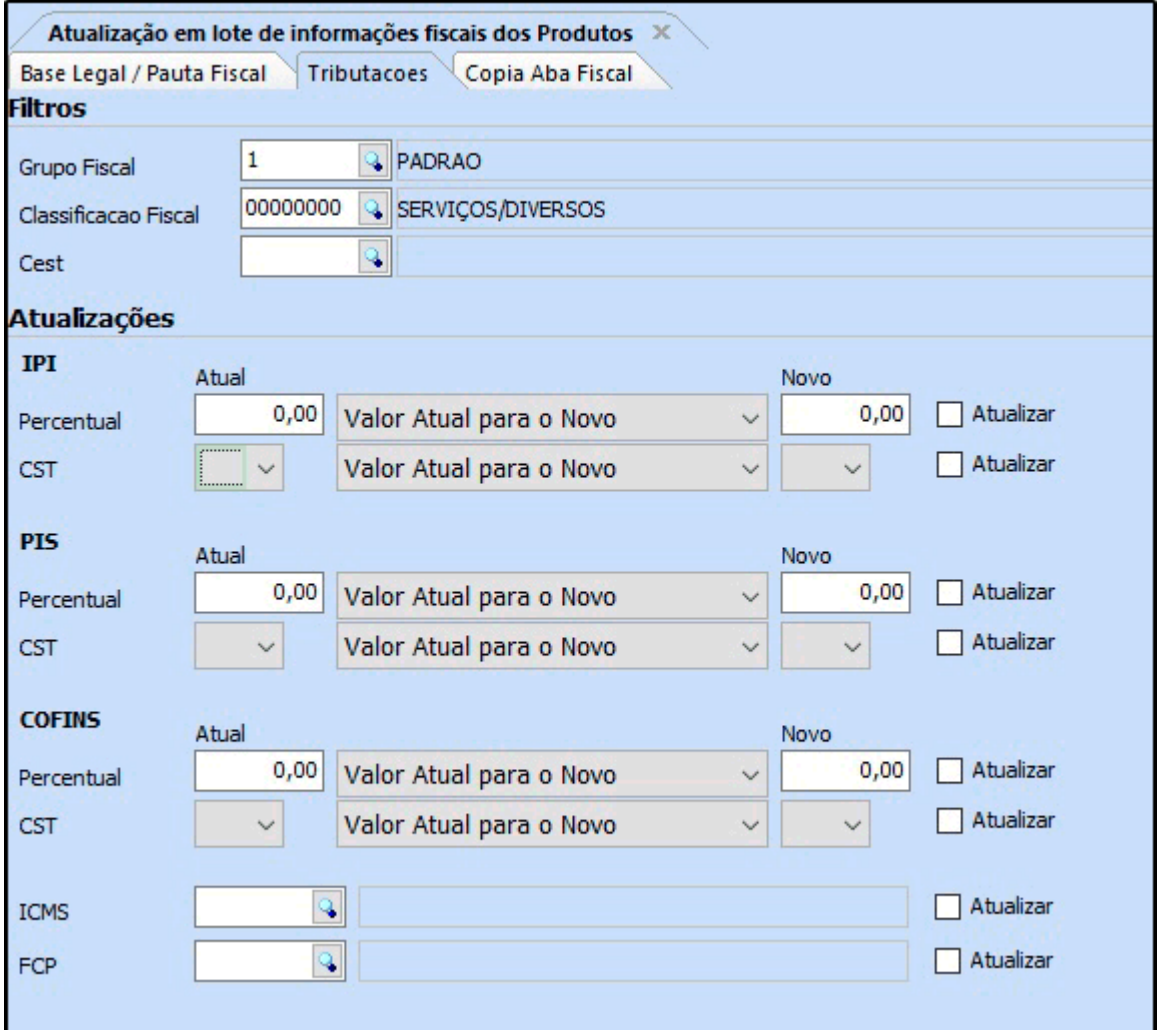

*Grupo Fiscal:* Neste campo defina o grupo fiscal utilizado;

*Atual:* Neste campo defina o IPI, PIS, COFINS ou ICMS atual;

*Novo:* Neste campo defina o IPI, PIS, COFINS ou ICMS para qual o atual será substituído;

Aba Copia aba Fiscal

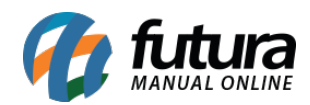

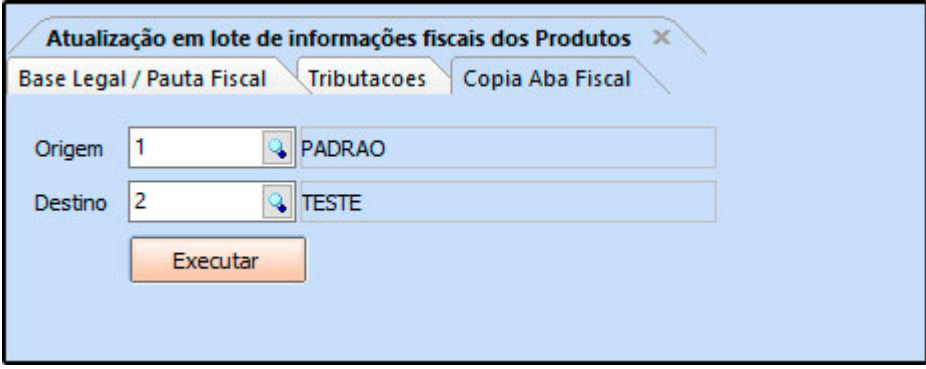

**Origem:** Neste campo defina o grupo fiscal que será o espelho para o destino;

**Destino:** Neste campo informe qual o grupo que será alterado com as informações da origem;

Após definir os campos selecione-os no campo *Atualizar* e clique no botão *Executar*